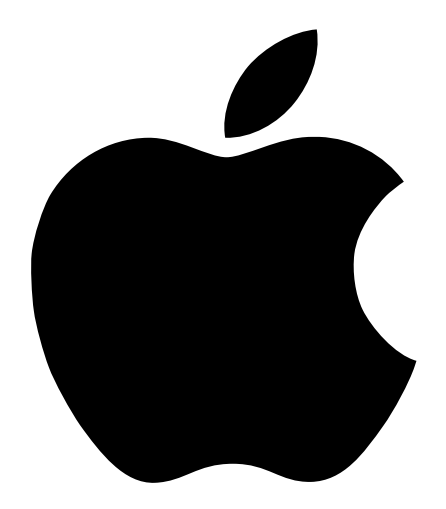

# Konzipieren von AirPort Netzwerken

### Inhalt

#### [1 Einführung 5](#page-4-0)

[Verwenden dieses Dokuments 5](#page-4-1) [Der AirPort Assistent 6](#page-5-0) [Das AirPort Admin. Dienstprogramm 6](#page-5-1)

#### [2 AirPort Netzwerkdesigns 7](#page-6-0)

[Hinweise zur Verwendung des AirPort Admin. Dienstprogramms 8](#page-7-0) *Schritt 1:* Konfigurieren Sie Ihr AirPort Netzwerk 9 *[Schritt 2:](#page-10-0)* Konfigurieren Sie den Internet-Zugang und geben Sie ihn frei 11 *[Schritt 3:](#page-28-0)* Legen Sie die erweiterten Optionen fest 29

#### [3 Hintergrundinformationen 37](#page-36-0)

[Netzwerkgrundlagen 38](#page-37-0) [Konfigurieren Ihres Computers für IP-Verbindungen 41](#page-40-0) [AirPort Netzwerkbetrieb 43](#page-42-0)

# <span id="page-4-0"></span>KAPITEL 1

### **Einführung**

Sie können eine AirPort Basisstation innerhalb weniger Minuten konfigurieren und im Web surfen. Da eine AirPort Basisstation ein äußerst flexibles und leistungsstarkes Netzwerkgerät ist, haben Sie jedoch auch die Möglichkeit, ein AirPort Netzwerk aufzubauen, das Ihnen ein wesentlich größeres Leistungsspektrum bietet. Wenn Sie ein AirPort Netzwerk einrichten wollen, das Computern ohne AirPort Unterstützung den Zugriff auf das Internet via Ethernet erlaubt, oder wenn Sie die Vorzüge der erweiterten Funktionen der Basisstation nutzen wollen, wird Ihnen dieses Dokument beim Konzipieren und Implementieren Ihres Netzwerks wertvolle Dienste leisten.

#### <span id="page-4-1"></span>Verwenden dieses Dokuments

[Kapitel 2 "AirPort Netzwerkdesigns"](#page-6-1) beschreibt die Verwendung des AirPort Admin. Dienstprogramms zum Konfigurieren einer AirPort Basisstation und stellt verschiedene AirPort "Netzwerkdesigns" vor. Wenn in der Beschreibung eines Designs ein Netzwerkfachbegriff verwendet oder auf ein Softwaredienstprogramm verwiesen wird, der bzw. das Ihnen nicht bekannt ist, ziehen Sie bitte [Kapitel 3 "Hintergrundinformationen"](#page-36-1) zu Rate.

Das Einrichten eines AirPort Netzwerks erfolgt im Wesentlichen in drei Schritten:

1 Konfigurieren des drahtlosen AirPort Netzwerks

Computer mit AirPort Unterstützung kommunizieren über das drahtlose AirPort Netzwerk mit der AirPort Basisstation. Zum Einrichten des AirPort Netzwerks gehören das Benennen des drahtlosen Netzwerks, das durch die Basisstation erstellt wird, das Ändern des Kennworts, das für die Integration von Client-Computern in das drahtlose Netzwerk erforderlich ist, und verschiedene andere Optionen.

2 Konfigurieren der Basisstation für die Bereitstellung und die gemeinsame Nutzung des Internet-Zugangs

Wenn Sie mit AirPort auf das Internet zugreifen, wird die Internet-Verbindung von der Basisstation hergestellt und überträgt die Informationen an die Computer im AirPort Netzwerk. Sie stellen der Basisstation die passenden Einstellungen für die Verbindung mit Ihrem Internet-Anbieter (ISP) bereit und konfigurieren die Art und Weise, in der die Basisstation diese Verbindung mit den anderen Computern gemeinsam verwendet.

3 Festlegen der erweiterten Optionen

Diese Einstellungen sind für die meisten Benutzer optional. Zu den Optionen gehören die Auswahl des bestmöglichen Standorts für die Basisstation, die Nutzung der Basisstation als Bridge zwischen Ihrem AirPort Netzwerk und einem Ethernet Netzwerk, die Steuerung des Zugriffs auf ein AirPort Netzwerk und die Optimierung der AirPort Einstellungen.

#### <span id="page-5-0"></span>Der AirPort Assistent

Dieser Assistent führt Sie durch die Konfiguration der Basisstation, überträgt die Internet-Einstellungen von Ihrem Computer auf die AirPort Basisstation und ändert die Internet-Einstellungen Ihres Computers für die Nutzung der AirPort Technologie statt einer herkömmlichen (verkabelten) Verbindung.

Wenn Sie die Arbeit mit dem Assistenten beendet haben, verwendet die Basisstation ihre Internet-Verbindung gemeinsam mit den Computern, die in ihr AirPort Netzwerk integriert werden.

*Hinweis:* Da der Assistent die Internet-Einstellungen Ihres Computers an die Basisstation überträgt, müssen Sie Ihren Computer wie gewohnt (z. B. über Ethernet) für den Internet-Zugang konfigurieren, bevor Sie die Basisstation mithilfe des AirPort Assistenten konfigurieren.

#### <span id="page-5-1"></span>Das AirPort Admin. Dienstprogramm

Die AirPort Basisstation bietet einige erweiterte Netzwerkfunktionen, die sich nur mit dem AirPort Admin. Dienstprogramm konfigurieren lassen. Das AirPort Admin. Dienstprogramm eignet sich ebenfalls, um kleinere Anpassungen an der Konfiguration Ihrer Basisstation vorzunehmen.

#### Einsatzmöglichkeiten für das AirPort Admin. Dienstprogramm

- m Sie möchten den Internet-Zugang für Computer bereitstellen, die via Ethernet die Verbindung zur Basisstation herstellen.
- m Sie haben Ihre Basisstation bereits eingerichtet, müssen jedoch eine Einstellung ändern (z. B. die Telefonnummer Ihres Internet-Anbieters).
- m Sie müssen für die Basisstation erweiterte Einstellungen konfigurieren (z. B. Kanalfrequenz, geschlossene Netzwerke, Abstand der Basisstationen, Multicast-Rate, "DHCP-Lease"-Dauer, Zugriffssteuerung oder Port-Umleitung).

# <span id="page-6-1"></span><span id="page-6-0"></span>KAPITEL 2

### AirPort Netzwerkdesigns

Das Konfigurieren Ihrer Basisstation umfasst drei Schritte:

1 Konfigurieren Ihres AirPort Netzwerks

Sie ordnen dem Netzwerk, das durch Ihre Basisstation erstellt wird, einen Namen zu und legen allgemeine Optionen für dieses Netzwerk fest.

2 Konfigurieren und Freigeben des Internet-Zugangs

Sie richten den Zugang der Basisstation auf das Internet ein und geben an, wie der gemeinsame Zugang mit den Computern innerhalb des Netzwerks erfolgen soll. Wie Sie dies tun, hängt von der Art und Weise ab, in der die Basisstation die Verbindung zum Internet herstellt:

- m über eine Wählverbindung zum Internet-Anbieter (ISP)
- m über ein DSL-Modem oder Kabelmodem
- m über ein vorhandenes Ethernet Netzwerk
- 3 Festlegen der erweiterten Optionen

Sie können Ihr Netzwerkdesign durch folgende Maßnahmen optimieren:

- m Verwenden einer Basisstation als Bridge
- m Einrichten des Basisstationswechsels
- m Auswählen des idealen Standorts für die Basisstation
- Einrichten der Zugriffssteuerung
- m Festlegen der Multicast-Rate
- m Aktivieren der Störunempfindlichkeit
- m Einrichten der Port-Umleitung
- Festlegen der "DHCP-Lease"-Dauer

Sie können die meisten Ihrer Konfigurationsaufgaben mit dem AirPort Assistenten erledigen. Wenn Sie erweiterte Optionen festlegen wollen, müssen Sie das AirPort Admin. Dienstprogramm verwenden.

#### <span id="page-7-0"></span>Hinweise zur Verwendung des AirPort Admin. Dienstprogramms

Damit Sie die Konfiguration der Basisstation ändern können, müssen Sie diese auf Ihrem Computer öffnen.

Gehen Sie wie folgt vor, um die Konfiguration der Basisstation zu öffnen:

- 1 Öffnen Sie das AirPort Admin. Dienstprogramm, das sich im Ordner "AirPort" innerhalb des Ordners "Apple Extras" auf Ihrer Festplatte befindet.
- **2** Wählen Sie Ihre Basisstation aus und klicken Sie in "Konfigurieren".
- 3 Geben Sie das Kennwort Ihrer Basisstation ein.

#### Wenn Ihre Basisstation im Fenster für die Basisstationsauswahl nicht angezeigt wird:

- 1 Vergewissern Sie sich, dass Sie mit dem Programm "AirPort" oder mit dem Kontrollleistenmodul "AirPort" auf das AirPort Netzwerk zugreifen, das Ihre Basisstation bereitstellt.
- 2 Stellen Sie sicher, dass Sie "AirPort" im Einblendmenü "Verbindung" und "DHCP Server" im Einblendmenü "Konfigurationsmethode" des Kontrollfelds "TCP/IP" ausgewählt haben.

#### Wenn Sie in einer Meldung darauf hingewiesen werden, dass Sie die Konfiguration der Basisstation nicht öffnen können:

- 1 Stellen Sie sicher, dass Sie "AirPort" im Einblendmenü "Verbindung" und "DHCP Server" im Einblendmenü "Konfigurationsmethode" des Kontrollfelds "TCP/IP" ausgewählt haben.
- 2 Vergewissern Sie sich, dass Sie das Kennwort der AirPort Basisstation korrekt eingegeben haben. Das Standardkennwort ist *public.* Wenn Sie das Kennwort Ihrer Basisstation vergessen haben, können Sie es auf das Standardkennwort *public* zurücksetzen und das Netzwerkkennwort durch Zurücksetzen der Basisstation löschen. Anleitungen dazu finden Sie im Abschnitt "Tipps zur Fehlerbeseitigung" im Handbuch *Installation der AirPort Basisstation*, das Sie mit Ihrer Basisstation erhalten haben.

#### Wenn sich Ihr Computer innerhalb eines Ethernet Netzwerks befindet, das mehrere Basisstationen umfasst, oder wenn Sie die Verbindung zur Basisstation via Ethernet herstellen:

Das AirPort Admin. Dienstprogramm durchsucht das Ethernet Netzwerk, mit dem Sie verbunden sind, um eine Liste der Basisstationen im Fenster "Basisstation konfigurieren" zu erstellen. Wenn Sie das AirPort Admin. Dienstprogramm öffnen, werden daher unter Umständen Basisstationen angezeigt, die Sie nicht konfigurieren können.

Wenn Sie Ethernet zum Konfigurieren der Basisstation verwenden, lesen Sie bitte die Installationsanweisungen, die Sie mit Ihrer AirPort Software erhalten haben.

#### <span id="page-8-0"></span>Schritt 1: Konfigurieren Sie Ihr AirPort Netzwerk

Der erste Schritt bei der Konfiguration Ihrer Basisstation ist das Einrichten des AirPort Netzwerks, das durch die Basisstation aufgebaut wird. Sie können die meisten AirPort Netzwerke mit dem AirPort Assistenten konfigurieren. Verwenden Sie das AirPort Admin. Dienstprogramm, um ein Netzwerk manuell zu konfigurieren. Mithilfe des AirPort Admin. Dienst programms können Sie auch die erweiterten Optionen festlegen bzw. ändern (vgl. ["Schritt 3: Legen Sie die erweiterten Optionen fest" auf Seite 29](#page-28-0)).

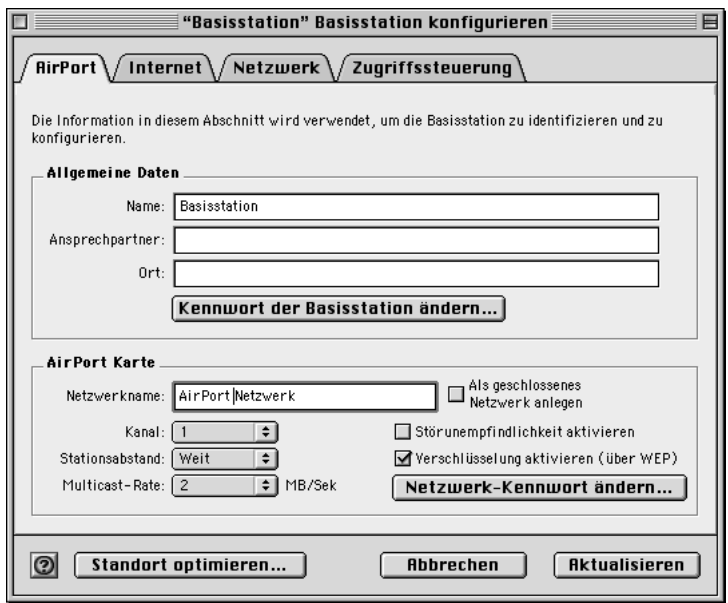

Zum manuellen Konfigurieren des AirPort Netzwerks öffnen Sie die Konfiguration Ihrer Basisstation im AirPort Admin. Dienstprogramm und geben die angeforderten Informationen im Fensterbereich "AirPort" ein.

#### Benennen der Basisstation

Wenn Sie Ihrer Basisstation einen aussagefähigen Namen geben, ist es für die Administratoren relativ einfach, eine bestimmte Basisstation in einem Ethernet Netzwerk mit mehreren Basisstationen zu identifizieren. Die optionalen Felder "Ansprechpartner" und "Ort" sind ebenfalls sehr hilfreich, wenn sich mehrere AirPort Basisstationen in Ihrem Netzwerk befinden.

#### Ändern des Basisstationskennworts

Das Basisstationskennwort schützt die Konfiguration der Basisstation so, dass nur der Administrator Änderungen daran vornehmen kann. Das Standardkennwort ist *public.*

#### Benennen des AirPort Netzwerks

Ordnen Sie Ihrem AirPort Netzwerk einen Namen zu. Dieser Name wird dann im Programm "AirPort" und im Kontrollleistenmodul "AirPort" auf allen AirPort Computern angezeigt, die in sich Ihrem AirPort Netzwerk befinden.

#### Erstellen eines Netzwerkkennworts

Klicken Sie in das Markierungsfeld "Verschlüsselung aktivieren (über WEP)", um Ihr Netzwerk zu schützen. Die Benutzer müssen dann ein Kennwort eingeben, um auf Ihr Netzwerk zugreifen zu können. Wenn Sie das Kennwort ändern möchten, klicken Sie in "Netzwerk-Kennwort ändern".

#### Ändern des Kanals

Der "Kanal" ist die Funkfrequenz, die Ihre Basisstation für die Kommunikation verwendet. Wenn Sie nur eine Basisstation verwenden (z. B. zu Hause), werden Sie die Frequenz wahrscheinlich nicht ändern müssen. Wenn Sie mehrere Basisstationen in einer Schule oder in einem Büro einrichten, sollten Sie unterschiedliche Frequenzen für die Basisstationen verwenden, die sich in einer Reichweite von 45 m zueinander befinden.

Bei nahe beieinander liegenden Basisstationen sollten mindesten drei Kanäle zwischen ihren Kanalfrequenzen liegen. Wenn also Basisstation A Kanal 1 verwendet, sollte für Basisstation B Kanal 4 oder ein höherer Kanal angegeben werden.

AirPort fähige Computer übernehmen bei der Integration in das AirPort Netzwerk automatisch die Frequenz, die Ihre Basisstation verwendet. Wenn Sie die Frequenz ändern, sind also keine Änderungen an den AirPort Client-Computern erforderlich.

#### Erstellen eines geschlossenen Netzwerks

Die Option für ein geschlossenes Netzwerk bietet zusätzliche Sicherheit, denn sie sorgt dafür, dass der Name des von der AirPort Basisstation erstellten Netzwerks nicht sichtbar ist. Die Benutzer müssen den exakten Netzwerknamen eingeben, um ihre Computer in das AirPort Netzwerk integrieren zu können.

Benutzer müssen wie folgt vorgehen, um Client-Computer in ein geschlossenes Netzwerk zu integrieren:

- 1 Klicken Sie im Programm "AirPort" in das Dreiecksymbol neben "Einstellungen".
- 2 Markieren Sie das Feld "Auswahl von geschlossenen Netzwerken erlauben".
- 3 Wählen Sie "Andere" aus der Liste der verfügbaren Netzwerke im Einblendmenü "Netzwerke auswählen".
- 4 Geben Sie den Namen des AirPort Netzwerks ein.

*Hinweis:* Der AirPort Assistent kann keine Verbindung zu einer Basisstation mit einem geschlossenen Netzwerk herstellen. Verwenden Sie das Programm "AirPort", um mit Ihrem Computer auf ein geschlossenes AirPort Netzwerk zuzugreifen. Verwenden Sie das AirPort Admin. Dienstprogramm, um die Konfiguration einer Basisstation mit einem geschlossenen Netzwerk zu ändern.

#### <span id="page-10-0"></span>Schritt 2: Konfigurieren Sie den Internet-Zugang und geben Sie ihn frei

Der nächste Schritt beim Aufbauen Ihres Netzwerks besteht darin, die Internet-Verbindung Ihrer Basisstation zu konfigurieren und anschließend den Internet-Zugang mit den Client-Computern gemeinsam zu verwenden. In den folgenden drei Abschnitten erfahren Sie, wie Sie abhängig von der Art und Weise, in der Ihre Basisstation die Internet-Verbindung herstellt, vorgehen müssen.

#### Sie verwenden eine Wählverbindung zu Ihrem Internet-Anbieter

In den meisten Fällen können Sie dieses Design mit dem AirPort Assistenten konfigurieren. Sie müssen das AirPort Admin. Dienstprogramm nur in den folgenden Fällen verwenden:

- m Sie müssen AppleTalk für die Kommunikation mit Computern oder AppleTalk Druckern verwenden, die via Ethernet an die Basisstation angeschlossen sind.
- m Sie müssen optionale erweiterte Einstellungen für die Basisstation anpassen.

#### Aufbau dieses AirPort Netzwerks

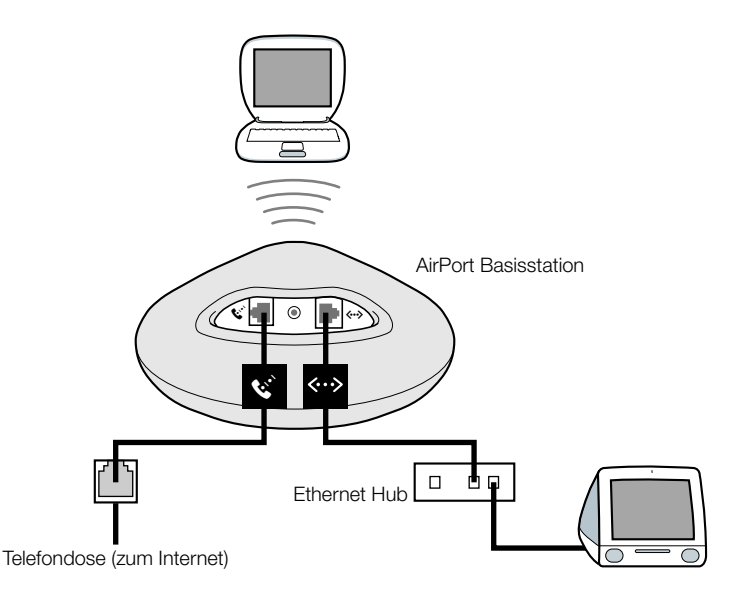

#### Funktionsweise

- m Die Basisstation stellt die Verbindung zum Internet mit ihrem internen Modem her.
- m Computer, die AirPort oder Ethernet verwenden, können mithilfe der AirPort Basisstation eine Verbindung zum Internet herstellen.
- m AirPort und Ethernet Computer können mithilfe von AppleTalk über die Basisstation miteinander kommunizieren.

#### Voraussetzungen

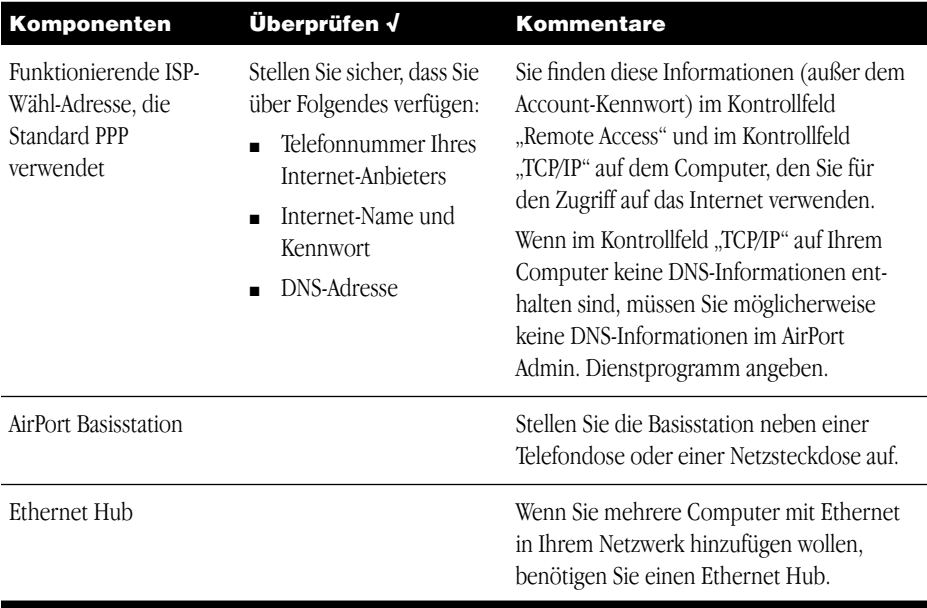

#### Vorgehensweise

Gehen Sie wie folgt vor, um die AirPort Basisstation für den Internet-Zugang zu konfigurieren:

- 1 Öffnen Sie die Konfiguration der Basisstation im AirPort Admin. Dienstprogramm. Weitere Informationen zum Öffnen der Konfiguration Ihrer Basisstation finden Sie im Abschnitt ["Hinweise zur Verwendung des AirPort Admin. Dienstprogramms" auf Seite 8](#page-7-0).
- 2 Klicken Sie in den Titel "Internet" und wählen Sie "Modem (V.90)" aus dem Einblendmenü "Verbinden über". Geben Sie dann die Telefonnummer und weitere Informationen für Ihren Internet-Anbieter ein.

*Hinweis:* Wenn Probleme beim Herstellen der Verbindung auftreten, versuchen Sie, eine langsamere Modemgeschwindigkeit für die Verbindung zu verwenden. Wählen Sie dazu "Modem (V.34)" aus dem Einblendmenü "Verbinden über".

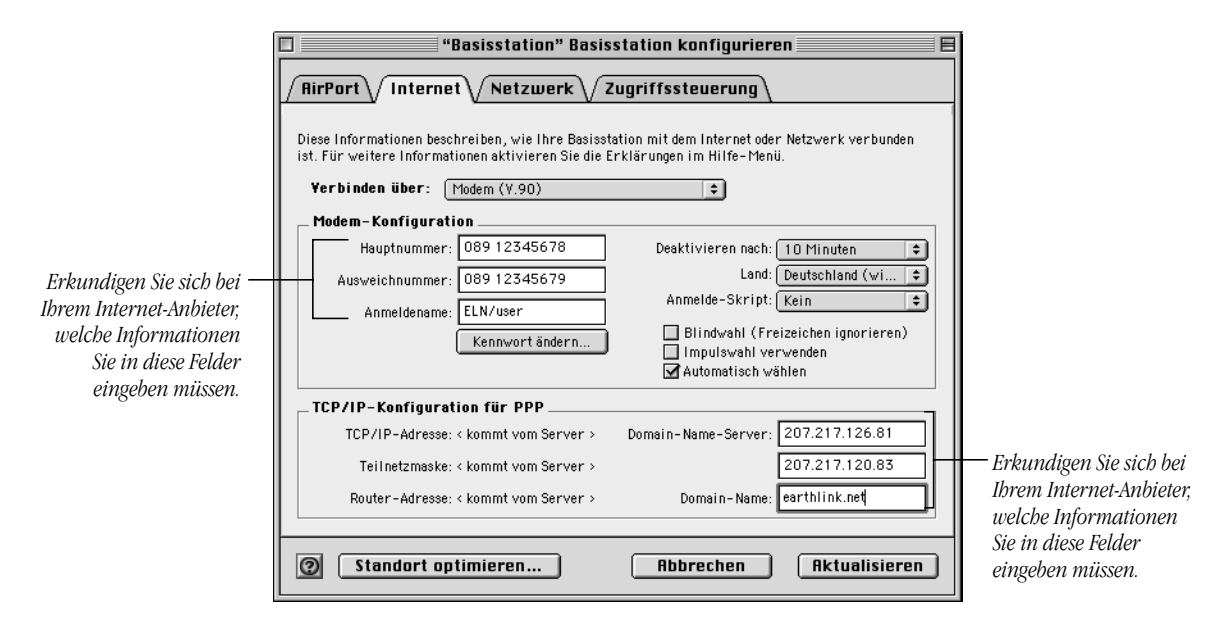

**3** Klicken Sie in den Titel "Netzwerk" und geben Sie an, wie die Basisstation den Internet-Zugang mit AirPort Computern und Ethernet Computern gemeinsam verwenden soll. Markieren Sie das Feld "TCP/IP-Adressen gemeinsam nutzen" und klicken Sie in "Eine einzige TCP/IP-Adresse gemeinsam nutzen (über DHCP & NAT)".

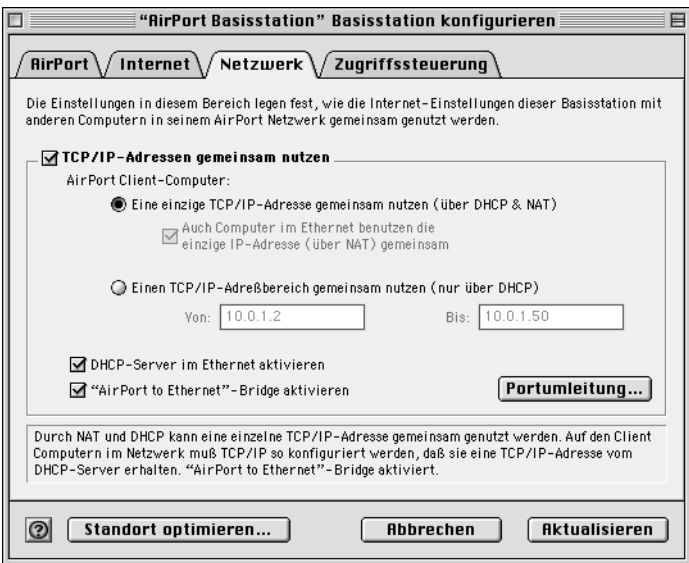

m Wenn Sie den Internet-Zugang via Ethernet freigeben wollen, klicken Sie in die Felder "Auch Computer im Ethernet benutzen die einzige IP-Adresse (über NAT) gemeinsam" und "DHCP-Server im Ethernet aktivieren".

WICHTIG Wenn Sie in einer Schul- oder Büroumgebung arbeiten und die Basisstation mit einem Ethernet Netzwerk verbinden, das bereits einen DHCP-Server besitzt, markieren Sie das Feld "DHCP-Server im Ethernet aktivieren" nicht. Andernfalls können die Netzwerkdienste beeinträchtigt werden.

m Wenn Sie einen AppleTalk Ethernet Drucker mit der Basisstation verbinden oder AppleTalk zwischen AirPort Computern und Ethernet Computern verwenden wollen, klicken Sie in "'AirPort to Ethernet'-Bridge aktivieren".

Durch Aktivieren von NAT (Network Address Translation) können Sie eine Internet-Verbindung mit mehreren Computern gemeinsam verwenden. Wenn Sie DHCP aktivieren, kann die Basisstation den Client-Computern dynamisch und automatisch IP-Adressen zuordnen. Hierdurch wird die TCP/IP Konfiguration der einzelnen Computer wesentlich einfacher. Die Bridge-Funktion ermöglicht Geräten und Computern, die Ethernet verwenden, und Computern, die AirPort verwenden, die Kommunikation untereinander.

4 Wenn Sie optionale erweiterte Einstellungen anpassen wollen, lesen Sie bitte die Informa-tionen in ["Schritt 3: Legen Sie die erweiterten Optionen fest" auf Seite 29](#page-28-0). Klicken Sie in "Aktualisieren", wenn Sie die gewünschten Änderungen vorgenommen haben. Ihr Computer überträgt die neuen Einstellungen auf die Basisstation. Nach Beendigung des Transfers wird die Basisstation neu gestartet und die neuen Einstellungen treten in Kraft.

#### Konfigurieren von Client-Computern

Die Benutzer von Client-Computern können das Programm "AirPort", das Kontrollleistenmodul "AirPort" oder den AirPort Assistenten verwenden, um auf Ihr AirPort Netzwerk zuzugreifen.

Auf Client-Computern, die AirPort verwenden, muss TCP/IP durch Auswahl von "AirPort" aus dem Einblendmenü "Verbindung" und durch Auswahl von "DHCP Server" aus dem Einblendmenü "Konfigurationsmethode" konfiguriert werden.

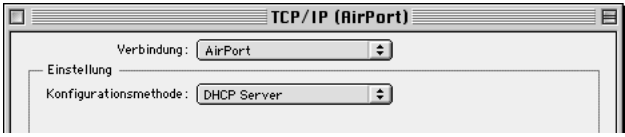

Wenn Sie in Schritt 3 einen DHCP-Server aktiviert haben, muss auf Client-Computern, die Ethernet verwenden, TCP/IP konfiguriert werden. Dies geschieht durch Auswahl von "Ethernet" aus dem Einblendmenü "Verbindung" und durch Auswahl von "DHCP Server" aus dem Einblendmenü "Konfigurationsmethode".

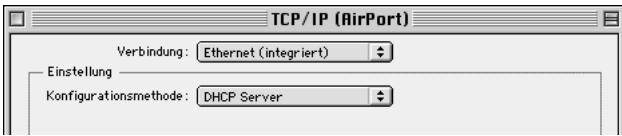

Wenn Sie keinen DHCP-Server mit Ethernet aktivieren, können Sie unter Umständen dennoch den Internet-Zugang mit Ethernet Computern manuell für die gemeinsame Nutzung freigeben. Wählen Sie "Auch Computer im Ethernet benutzen die einzige IP-Adresse (über NAT) gemeinsam" im Bereich "Netzwerk" des AirPort Admin. Dienstprogramms aus. Anschließend können Sie TCP/IP auf Ethernet Computern wie folgt manuell konfigurieren:

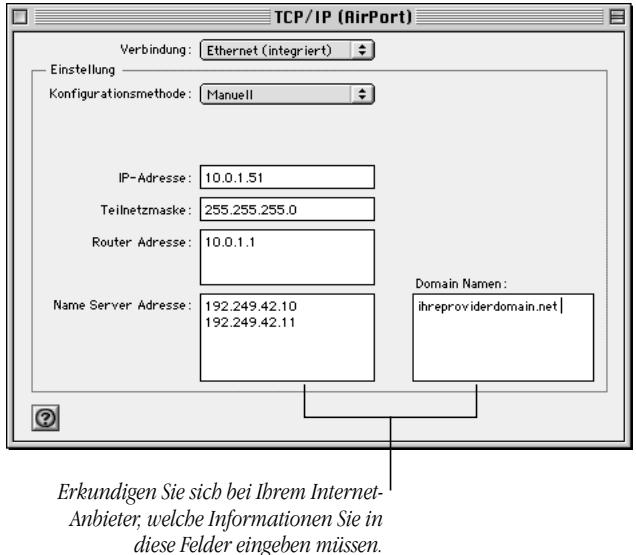

Wenn Sie Ethernet Clients manuell für eine Basisstation konfigurieren, die NAT-Dienste über Ethernet bereitstellt, können Sie IP-Adressen im Bereich von 10.0.1.51 bis 10.0.1.254 verwenden.

Geben Sie im Feld "Teilnetzmaske" den Wert "255.255.255.0" ein. Geben Sie im Feld "Router Adresse" den Wert "10.0.1.1" ein.

Geben Sie dieselben Informationen für die Name Server Adresse und den Domain Namen ein, die Sie bei der Konfiguration der Basisstation eingegeben haben.

#### Sie verwenden ein Kabelmodem oder ein DSL-Modem

Wenn Sie keine Ethernet Computer an die Basisstation anschließen müssen, können Sie den AirPort Assistenten für die Konfiguration der Basisstation verwenden. Verwenden Sie das AirPort Admin. Dienstprogramm, wenn Sie mit Computern, die via Ethernet mit der Basisstation verbunden sind, den Internet-Zugang gemeinsam verwenden und Dateien austauschen wollen.

#### Aufbau dieses AirPort Netzwerks

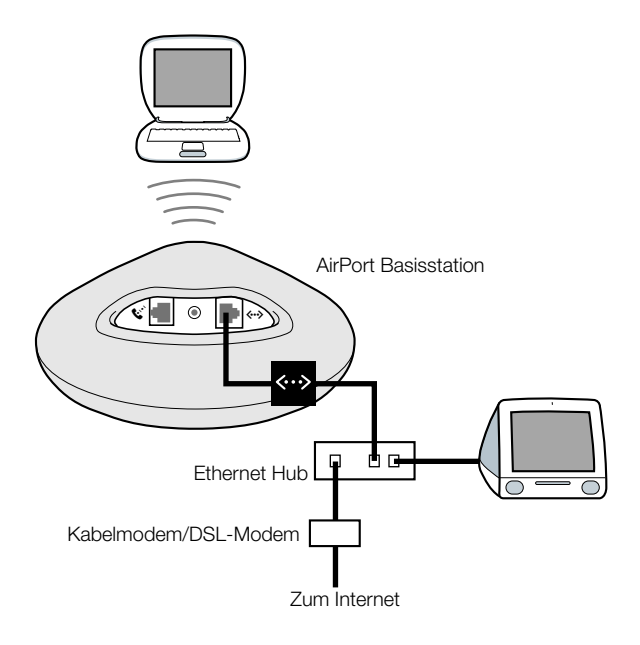

#### Funktionsweise

- m Die Basisstation stellt die Verbindung zum Internet über ihre Ethernet Verbindung mit Ihrem Kabelmodem oder DSL-Modem her.
- m Computer, die AirPort oder Ethernet verwenden, können mithilfe der AirPort Basisstation eine Verbindung zum Internet herstellen.
- Wenn Sie "'AirPort to Ethernet'-Bridge aktivieren" auswählen, können AirPort Computer und Ethernet Computer über die Basisstation mithilfe von AppleTalk miteinander kommunizieren.

#### Voraussetzungen

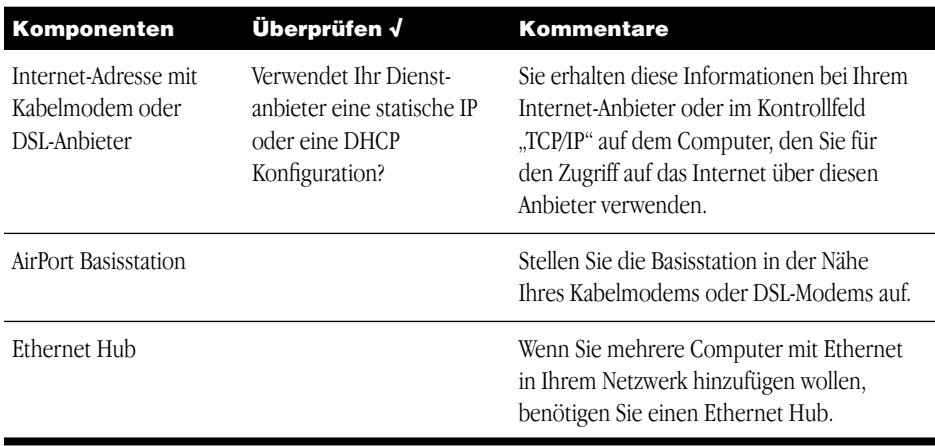

#### **Vorgehensweise**

Gehen Sie wie folgt vor, um die AirPort Basisstation für den Internet-Zugang zu konfigurieren:

- 1 Stellen Sie sicher, dass Ihr Kabelmodem oder DSL-Modem an den Uplink-Port Ihres Ethernet Hubs angeschlossen ist.
- 2 Öffnen Sie die Konfiguration Ihrer Basisstation im AirPort Admin. Dienstprogramm. Weitere Informationen zum Öffnen der Konfiguration Ihrer Basisstation finden Sie im Abschnitt ["Hinweise zur Verwendung des AirPort Admin. Dienstprogramms" auf Seite 8](#page-7-0).
- 3 Klicken Sie in den Titel "Internet". Wählen Sie (abhängig von den Vorgaben Ihres Internet-Anbieters) "Ethernet" oder "PPP over Ethernet (PPPoE)" aus dem Einblendmenü "Verbinden über". Wählen Sie eine PPPoE-Verbindung, wenn Sie von Ihrem Internet-Anbieter PPPoE-Verbindungssoftware wie EnterNet oder MacPoET erhalten haben. Wenn Sie sich nicht sicher sind, fragen Sie Ihren Internet-Anbieter.
- 4 Wählen Sie "Ethernet" aus dem Einblendmenü "Verbinden über" und "Manuell" oder "DHCP verwenden" aus dem Einblendmenü "TCP/IP-Konfiguration". Die Auswahl, die Sie treffen, richtet sich danach, wie Ihr Internet-Anbieter die IP-Adressen bereitstellt. Wenn Ihnen Ihr Internet-Anbieter bei Ihrer Registrierung eine IP-Adresse und andere Nummern bereitgestellt hat, verwenden Sie diese Informationen, um die IP-Adresse der Basisstation manuell zu konfigurieren. Wenn Sie sich nicht sicher sind, fragen Sie Ihren Internet-Anbieter.

Sie sehen folgendes Fenster, wenn Sie TCP/IP manuell konfigurieren (geben Sie Ihre eigenen IP-Adressinformationen in die Felder unter dem Einblendmenü "TCP/IP-Konfiguration" ein):

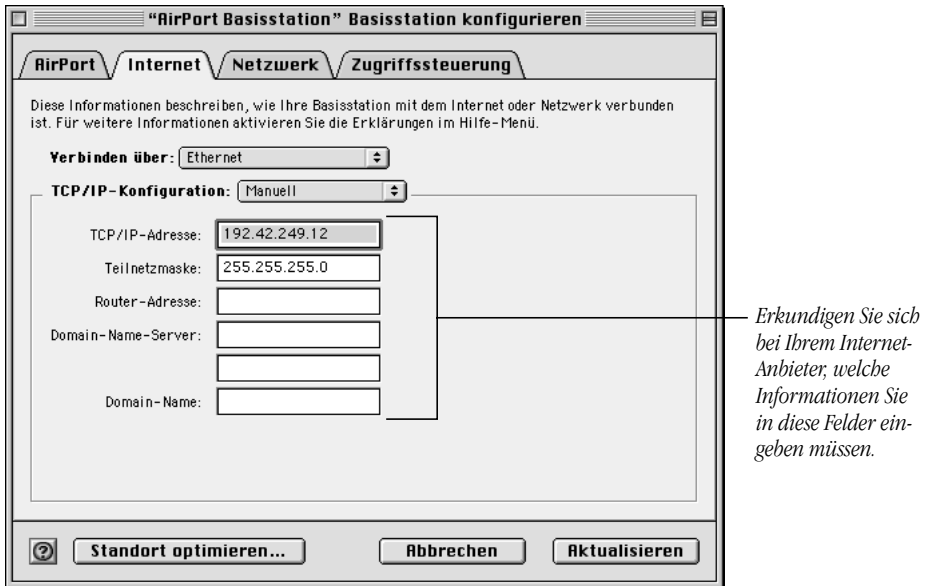

*Hinweis:* Wenn Sie Ihre AirPort Basisstation bereits mit dem AirPort Assistenten konfiguriert haben, enthalten die Felder unter dem Einblendmenü "TCP/IP-Konfiguration" möglicherweise bereits die für Ihren Internet-Anbieter korrekten Informationen.

Sie sehen folgendes Fenster, wenn Sie DHCP verwenden:

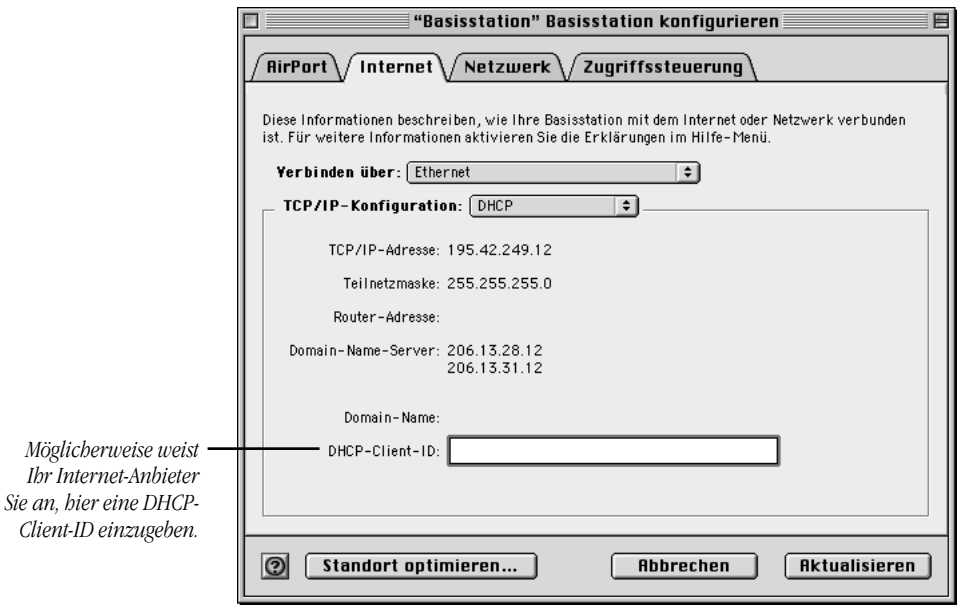

5 Wenn Sie "Ethernet" oder "PPP over Ethernet (PPPoE)" aus dem Einblendmenü "Verbinden über" gewählt haben, geben Sie die PPPoE-Einstellungen ein, die Sie von Ihrem Internet-Anbieter erhalten haben. Möglicherweise müssen Sie keinen Namen eines Dienstes eingeben.

*Hinweis:* Mit AirPort ist es nicht erforderlich, ein PPPoE-Verbindungsprogramm eines Drittanbieters zu verwenden. Sie können eine Internet-Verbindung mithilfe der AirPort Software herstellen.

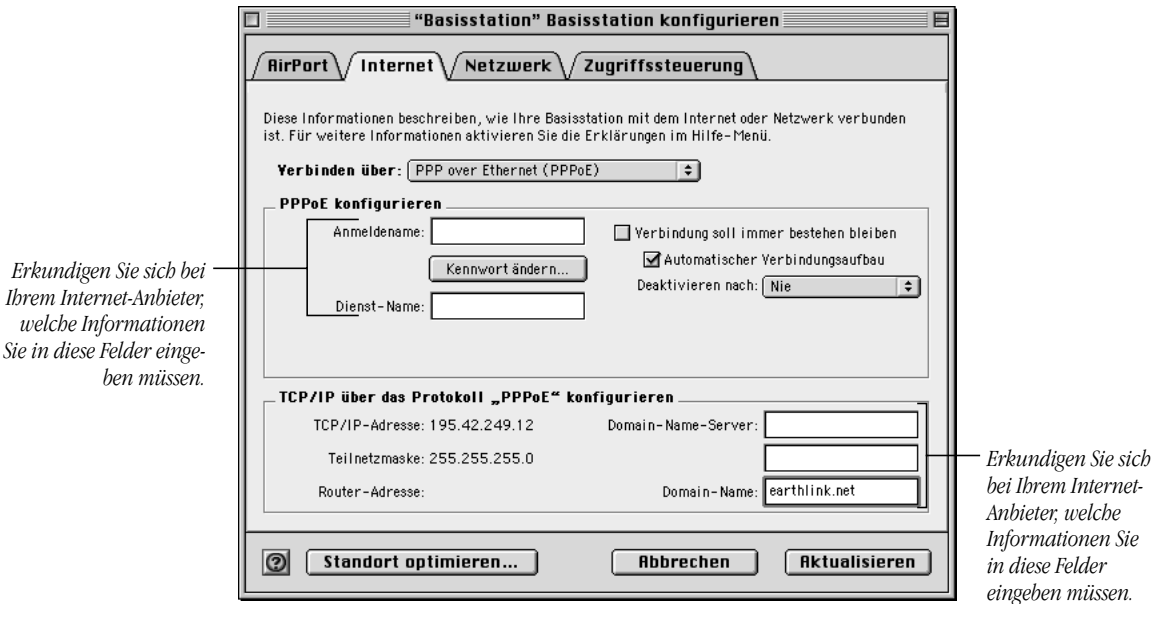

<span id="page-21-0"></span>6 Klicken Sie in den Titel "Netzwerk" und geben Sie an, wie die Basisstation den Internet-Zugang mit AirPort Computern und Ethernet Computern gemeinsam verwenden soll.

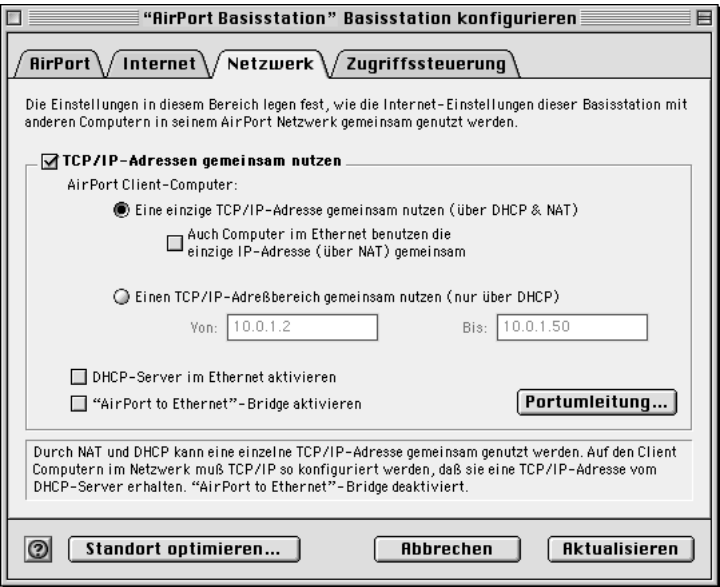

- m Wenn Sie eine Internet-Verbindung mit mehreren AirPort Computern gemeinsam verwenden wollen, müssen die Felder "TCP/IP-Adressen gemeinsam nutzen" und "Eine einzige TCP/IP-Adresse gemeinsam nutzen (über DHCP & NAT)" markiert sein. Wenn Ihr Internet-Anbieter Ihnen einen Bereich von öffentlichen IP-Adressen gegeben hat, können Sie die Option "Eine einzige TCP/IP-Adresse gemeinsam nutzen (über DHCP & NAT)" verwenden.
- m Wenn Sie einen AppleTalk Ethernet Drucker mit der Basisstation verbinden oder Apple-Talk zwischen AirPort Computern und Ethernet Computern verwenden wollen, klicken Sie in "AirPort to Ethernet'-Bridge aktivieren".
- m Wenn Sie den Internet-Zugang mit Ethernet Clients gemeinsam verwenden wollen, klicken Sie in "Auch Computer im Ethernet benutzen die einzige IP-Adresse (über NAT) gemeinsam".

WICHTIG Da die Basisstation Netzwerkdienste bereitstellen kann, muss sie sorgfältig konfiguriert werden, um Störungen mit Ihrem Breitband-Internet-Dienst zu vermeiden.

- m Wählen Sie die Felder "DHCP-Server im Ethernet aktivieren" oder "AirPort to Ethernet"-Bridge aktivieren" nicht aus, wenn Sie ein Kabelmodem für den Internet-Zugang verwenden.
- m Wählen Sie "DHCP-Server im Ethernet aktivieren" nicht aus, wenn Ihre Basisstation so konfiguriert ist, dass sie ihre IP-Adresse mit DHCP (im Fensterbereich "Internet") abruft.

Durch Aktivieren von NAT können Sie eine Internet-Verbindung mit mehreren Computern gemeinsam verwenden. Wenn Sie DHCP aktivieren, kann die Basisstation den Client-Computern dynamisch und automatisch IP-Adressen zuordnen. Hierdurch wird die TCP/IP Konfiguration der einzelnen Computer wesentlich einfacher. Die Bridge-Funktion ermöglicht Geräten und Computern, die Ethernet verwenden, und Computern, die AirPort verwenden, die Kommunikation untereinander mithilfe von Nicht-IP-Protokollen wie AppleTalk.

7 Wenn Sie optionale erweiterte Einstellungen anpassen wollen, lesen Sie bitte die Informationen in ["Schritt 3: Legen Sie die erweiterten Optionen fest" auf Seite 29](#page-28-0). Klicken Sie in "Aktualisieren", wenn Sie die gewünschten Änderungen vorgenommen haben. Ihr Computer überträgt die neuen Einstellungen auf die Basisstation. Nach Beendigung des Transfers wird die Basisstation neu gestartet und ihre neuen Einstellungen treten in Kraft.

#### Konfigurieren von Client-Computern

- Die Benutzer von Client-Computern können das Programm "AirPort", das Kontrollleistenmodul "AirPort" oder den AirPort Assistenten verwenden, um auf Ihr AirPort Netzwerk zuzugreifen.
- Auf Client-Computern, die AirPort verwenden, muss TCP/IP durch Auswahl von "AirPort" aus dem Einblendmenü "Verbindung" und durch Auswahl von "DHCP Server" aus dem Einblendmenü "Konfigurationsmethode" konfiguriert werden.

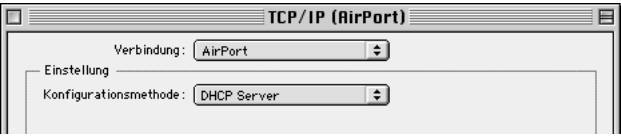

m Wenn Sie in Schritt [6](#page-21-0) einen DHCP-Server mit Ethernet aktiviert haben, muss auf Client-Computern, die Ethernet verwenden, TCP/IP konfiguriert werden. Dies geschieht durch Auswahl von "Ethernet" aus dem Einblendmenü "Verbindung" und durch Auswahl von "DHCP Server" aus dem Einblendmenü "Konfigurationsmethode".

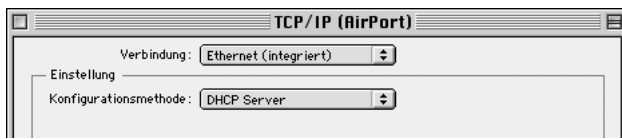

m Wenn Sie keinen DHCP-Server mit Ethernet aktivieren, können Sie unter Umständen dennoch den Internet-Zugang mit Ethernet Computern manuell gemeinsam verwenden. Wählen Sie "Auch Computer im Ethernet benutzen die einzige IP-Adresse (über NAT) gemeinsam" im Bereich "Netzwerk" des AirPort Admin. Dienstprogramms aus. Anschließend können Sie TCP/IP auf Ethernet Computern wie folgt manuell konfigurieren:

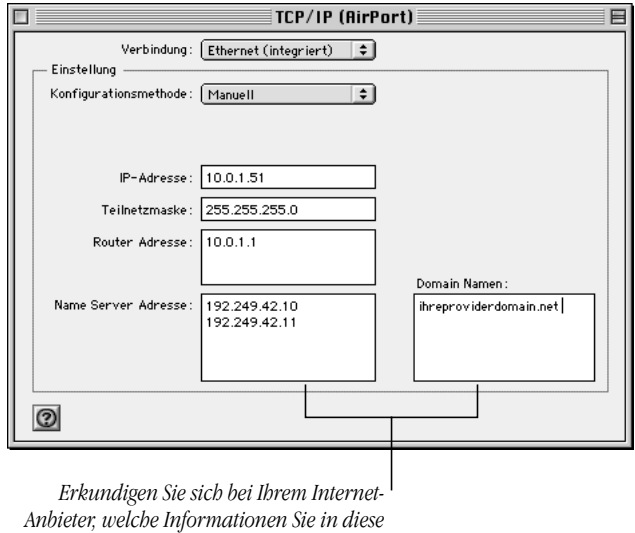

*Felder eingeben müssen.*

Wenn Sie Ethernet Clients manuell für eine Basisstation konfigurieren, die NAT-Dienste über Ethernet bereitstellt, können Sie IP-Adressen im Bereich von 10.0.1.51 bis 10.0.1.254 verwenden.

Geben Sie im Feld "Teilnetzmaske" den Wert "255.255.255.0" ein. Geben Sie im Feld "Router Adresse" den Wert "10.0.1.1" ein.

Geben Sie dieselben Informationen für die Name Server Adresse und den Domain Namen ein, die Sie bei der Konfiguration der Basisstation eingegeben haben.

#### Sie verwenden ein vorhandenes Ethernet Netzwerk

Sie können den AirPort Assistenten verwenden, um die Basisstation für den Internet-Zugang über ein Ethernet Netzwerk zu konfigurieren. Verwenden Sie das AirPort Admin. Dienstprogramm in folgenden Fällen:

- m Sie wollen den Internet-Zugang freigeben und Dateien mit Computern austauschen, die via Ethernet mit der Basisstation verbunden sind.
- m Sie wollen andere erweiterte Einstellungen für die Basisstation aktivieren.

#### Aufbau dieses AirPort Netzwerks

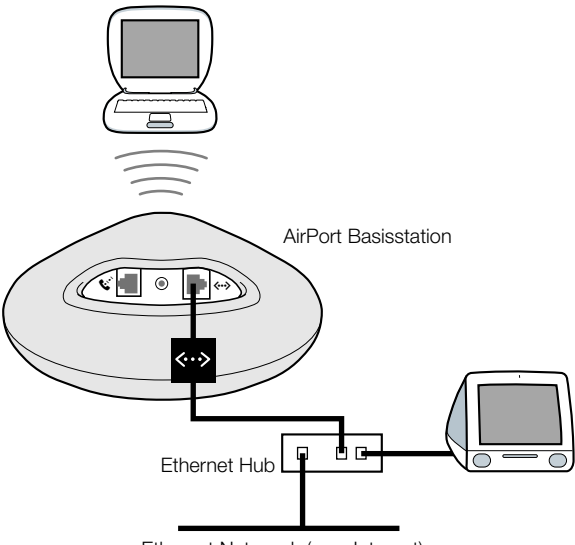

Ethernet Netzwerk (zum Internet)

#### Funktionsweise

- m Die Basisstation verwendet Ihr Ethernet Netzwerk für die Kommunikation mit dem Internet.
- m AirPort Clients greifen über die AirPort Basisstation auf das Internet und das Ethernet Netzwerk zu.

#### Voraussetzungen

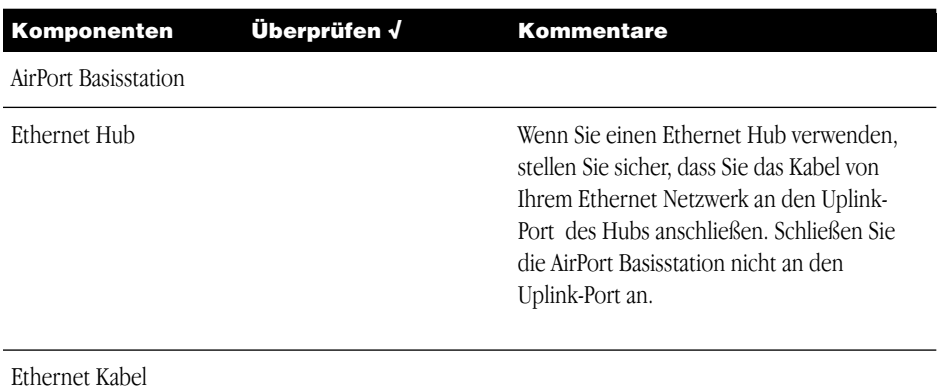

#### Vorgehensweise

- 1 Öffnen Sie die Konfiguration Ihrer Basisstation im AirPort Admin. Dienstprogramm. Weitere Informationen zum Öffnen der Konfiguration Ihrer Basisstation finden Sie im Abschnitt ["Hinweise zur Verwendung des AirPort Admin. Dienstprogramms" auf Seite 8](#page-7-0).
- 2 Klicken Sie in den Titel "Internet" und wählen Sie "Ethernet" aus dem Einblendmenü "Verbinden über". Sie können TCP/IP manuell oder über DHCP konfigurieren. Welche Methode Sie verwenden, hängt davon ab, wie die IP-Adressen in Ihrem Ethernet Netzwerk bereitgestellt werden. Wenn Sie sich darüber nicht im Klaren sind, erkundigen Sie sich bei Ihrem Netzwerkadministrator.

Sie sehen folgendes Fenster, wenn Sie TCP/IP manuell konfigurieren (geben Sie Ihre eigenen IP-Adressinformationen in die Felder unter dem Einblendmenü "TCP/IP-Konfiguration" ein):

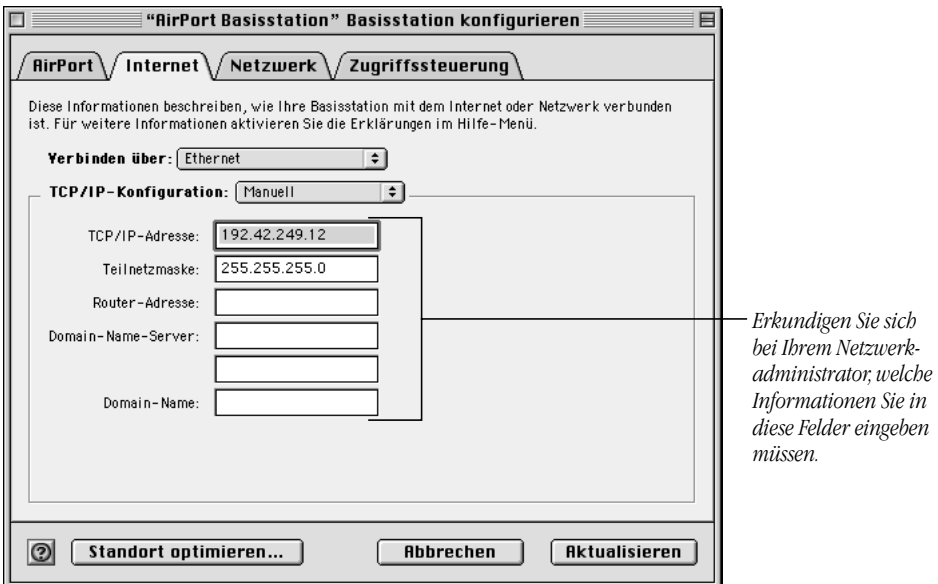

*Hinweis:* Wenn Sie Ihre AirPort Basisstation bereits mit dem AirPort Assistenten konfiguriert haben, enthalten die Felder unter dem Einblendmenü "TCP/IP-Konfiguration" möglicherweise bereits die korrekten Informationen.

Sie sehen folgendes Fenster, wenn Sie DHCP verwenden:

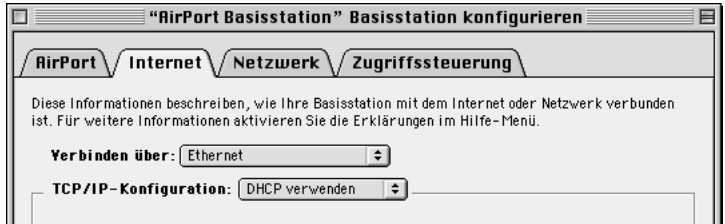

3 Klicken Sie in den Titel "Netzwerk" und geben Sie an, ob die Basisstation den Internet-Zugang mit AirPort Computern gemeinsam verwenden soll.

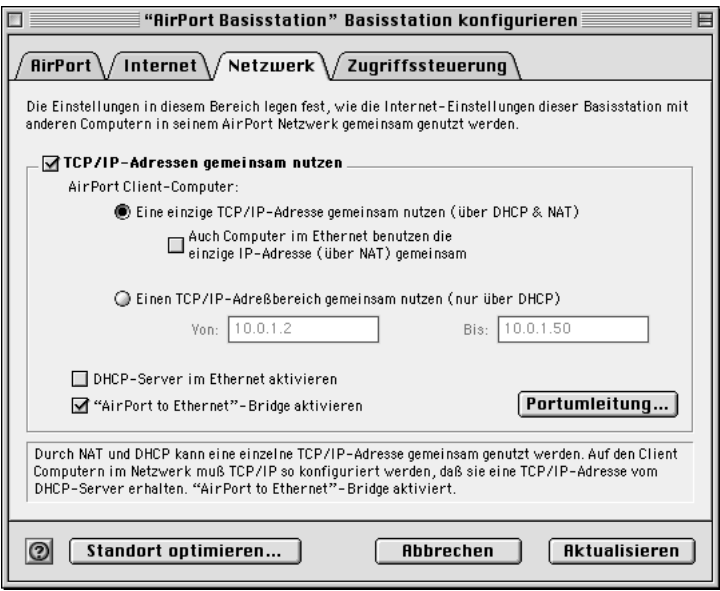

- m Wenn die Basisstation eine IP-Adresse gemeinsam verwenden soll, klicken Sie in "TCP/IP-Adressen gemeinsam nutzen" und "Eine einzige TCP/IP-Adresse gemeinsam nutzen (über DHCP & NAT)".
- m Soll ein Bereich öffentlicher IP-Adressen gemeinsam verwendet werden, klicken Sie in "Eine einzige TCP/IP-Adresse gemeinsam nutzen (über DHCP & NAT)".
- m Soll die Basisstation keine IP-Adressen (über DHCP oder NAT) für AirPort Computer bereitstellen, beachten Sie die Informationen im Abschnitt ["Verwenden der AirPort Basis](#page-28-1)[station als Bridge" auf Seite 29](#page-28-1).

WICHTIG Da die Basisstation Netzwerkdienste bereitstellen kann, müssen Sie sie sorgfältig konfigurieren, um Störungen mit anderen Diensten in Ihrem Ethernet Netzwerk zu vermeiden.

- m Wählen Sie "DHCP-Server im Ethernet aktivieren" nicht aus, wenn Ihre Basisstation mit DHCP konfiguriert wird.
- 4 Wenn Sie optionale erweiterte Einstellungen anpassen wollen, lesen Sie bitte die Informa-tionen in ["Schritt 3: Legen Sie die erweiterten Optionen fest" auf Seite 29](#page-28-0). Klicken Sie in "Aktualisieren", wenn Sie die gewünschten Änderungen vorgenommen haben. Ihr Computer überträgt die neuen Einstellungen auf die Basisstation. Nach Beendigung des Transfers wird die Basisstation neu gestartet und ihre neuen Einstellungen treten in Kraft.

#### Konfigurieren von Client-Computern

- Die Benutzer von Client-Computern können das Programm "AirPort", das Kontrollleistenmodul "AirPort" oder den AirPort Assistenten verwenden, um auf Ihr AirPort Netzwerk zuzugreifen.
- Auf Client-Computern, die AirPort verwenden, muss TCP/IP durch Auswahl von "AirPort" aus dem Einblendmenü "Verbindung" und durch Auswahl von "DHCP Server" aus dem Einblendmenü "Konfigurationsmethode" konfiguriert werden.

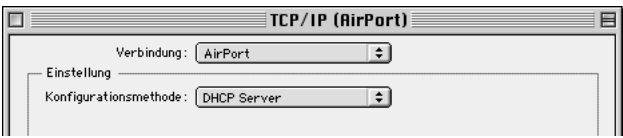

#### <span id="page-28-0"></span>Schritt 3: Legen Sie die erweiterten Optionen fest

#### <span id="page-28-1"></span>Verwenden der AirPort Basisstation als Bridge

Sie können die Funktionen der Basisstation für die gemeinsame Internet-Nutzung (d. h. das Bereitstellen der IP-Adressen für AirPort Computer mithilfe von DHCP oder NAT) deaktivieren und die Basisstation als Bridge einsetzen, indem Sie das AirPort Netzwerk mit einem herkömmlichen Ethernet Netzwerk verbinden. AirPort Computer haben Zugriff auf alle Dienste innerhalb des Ethernet Netzwerks, wobei die Basisstation jedoch keine Dienste für die gemeinsame Internet-Nutzung bereitstellt.

Der Einsatz der Basisstation als Bridge kann dazu dienen, Inkompatibilitäten zwischen den Basisstationsfunktionen für die gemeinsame Internet-Nutzung und der Verbindungsmethode Ihres Internet-Anbieters zu umgehen.

Gehen Sie wie folgt vor, um die Basisstation als Bridge zu konfigurieren:

- 1 Starten Sie das AirPort Admin. Dienstprogramm und öffnen Sie die Konfiguration Ihrer Basisstation.
- **2** Klicken Sie in den Titel "Netzwerk".
- 3 Entfernen Sie die Markierung der Option "TCP/IP-Adressen gemeinsam nutzen".

#### <span id="page-28-2"></span>Einrichten des Basisstationswechsels

Es ist möglich, mehrere AirPort Basisstationen so zu konfigurieren, dass sie zusammen ein drahtloses Netzwerk bilden (diese Funktion wird "Basisstationswechsel" genannt). Client-Computer können mithilfe von AirPort von einer Basisstation zur nächsten zu wechseln, ohne dass die Dienste unterbrochen werden.

Gehen Sie wie folgt vor, um den Basisstationswechsel zu konfigurieren:

- 1 Installieren Sie alle AirPort Basisstationen im selben Teilnetzwerk Ihres Ethernet Netzwerks.
- 2 Vergeben Sie für jede AirPort Basisstation denselben Netzwerknamen und dasselbe Kennwort.
- 3 Konfigurieren Sie die Basisstationen als Bridges (vgl. die Anleitungen im vorherigen Abschnitt).
- 4 Sie können die Leistung optimieren, indem Sie für den Abstand der Basisstationen die Werte "Eng", "Mittel" oder "Weit" wählen. Welchen Wert Sie hierbei wählen sollten, hängt davon ab, wie weit die Basisstationen voneinander entfernt sind (vgl. ["Festlegen des Abstands der Basis](#page-30-0)[stationen" auf Seite 31](#page-30-0)).

Führen Sie außerdem die folgenden Schritte aus, wenn die AirPort Basisstation mithilfe von DHCP IP-Adressen zuweisen soll:

- 1 Konfigurieren Sie eine Basisstation als DHCP-Server. Konfigurieren Sie die anderen Basis stationen anhand der Anleitungen im vorherigen Abschnitt als Bridges.
- 2 Stellen Sie sicher, dass die Basisstation, die als DHCP-Server konfiguriert wurde, einen Bereich realer IP-Adressen zuweist. Die privaten IP-Adressen, die von der NAT-Funktion (Network Address Translation) verwendet werden, können nicht für den Basisstationswechsel eingesetzt werden.
- 3 Stellen Sie sicher, dass das Feld "DHCP-Server im Ethernet aktivieren" im Bereich "Netzwerk" des AirPort Admin. Dienstprogramms für die als DHCP-Server fungierende Basisstation markiert ist.

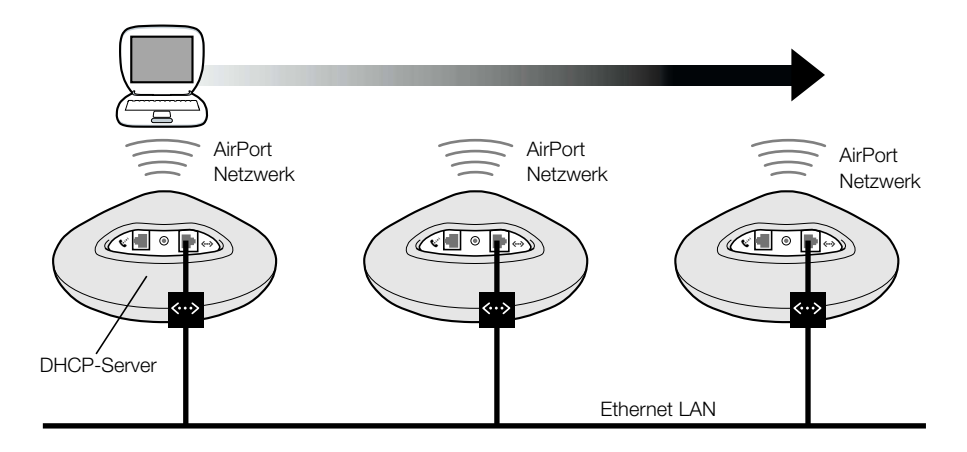

#### <span id="page-30-0"></span>Festlegen des Abstands der Basisstationen

Wenn Sie mehrere Basisstationen für die Arbeit in einem einzigen drahtlosen Netzwerk konfi-gurieren (vgl. vorheriger Abschnitt ["Einrichten des Basisstationswechsels"](#page-28-2)), können Sie die Leistung optimieren, indem Sie den Abstand der Basisstationen festlegen. Diese Einstellung weist die AirPort Computer an, dass AirPort Computer, die mobil eingesetzt werden, nach dem Signal einer anderen Basisstation suchen und dahin wechseln sollen, wenn die Signalstärke der verbunden Basisstation unter einen bestimmten Wert sinkt.

In Netzwerken mit dicht beieinander stehenden Basisstationen, wird ein AirPort Computer beispielsweise durch Auswahl des Werts "Eng" für den Abstand der Basisstationen dazu veranlasst, nach einer anderen Basisstation zu suchen, wenn das Signal der verbundenen Basisstation unter 11MBit/Sek. sinkt.

Sie legen den Abstand der Basisstationen im Bereich "AirPort" des AirPort Admin. Dienstprogramms fest.

Im Allgemeinen sollten Sie den Wert "Eng" wählen, wenn der Abstand der Basisstationen in Ihrem Netzwerk ca. 30 m beträgt. Wählen Sie "Mittel", wenn der Abstand nicht mehr als ca. 60 m beträgt. Liegt der Abstand bei ca. 120 m, wählen Sie den Wert "Weit".

#### Auswählen des bestmöglichen Standorts für die Basisstation

Das AirPort Admin. Dienstprogramm lässt Sie die Signalqualität der AirPort Computer berwachen, die in das AirPort Netzwerk der Basisstation integriert werden. Anhand dieser Messungen können Sie die idealen Standort für Ihre AirPort Basisstation bestimmen.

Gehen Sie wie folgt vor, um Ihre Basisstation optimal aufzustellen:

- 1 Starten Sie das Programm "AirPort" auf allen Client-Computern.
- 2 Starten Sie das AirPort Admin. Dienstprogramm und öffnen Sie die Konfiguration Ihrer Basisstation.
- 3 Klicken Sie im Bereich "AirPort" in "Standort optimieren" und anschließend in das Dreiecksymbol neben der Option "Protokoll einblenden".

4 Prüfen Sie die Signalqualität für alle AirPort Computer. Positionieren Sie die Basisstation so, dass die bestmögliche Qualität für alle Computer erzielt wird.

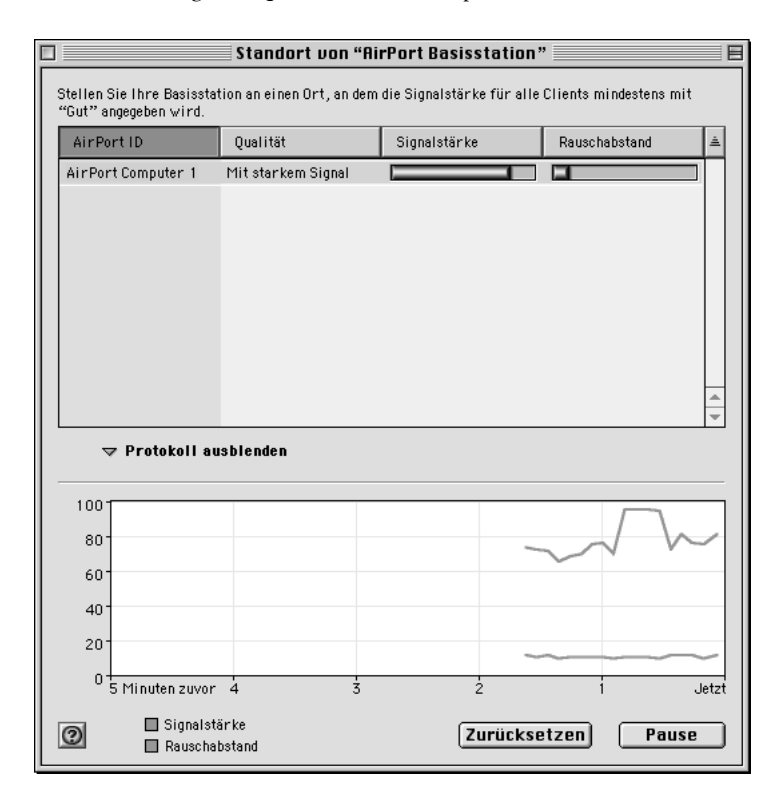

#### Einrichten der Zugriffssteuerung

Mit der Zugriffssteuerung können Sie festlegen, welche Computer über die Basisstation Informationen an das angeschlossene Netzwerk senden bzw. von diesem empfangen dürfen.

Jeder AirPort fähige Computer besitzt eine eigene AirPort ID (die auch als MAC-Adresse bezeichnet wird). Wenn Sie die AirPort ID der AirPort Karte Ihres Computers feststellen wollen, öffnen Sie das Programm "AirPort" und klicken Sie das Dreiecksymbol neben "Einstellungen". Zum Einschränken des Zugriffs können Sie eine Zugriffsliste anlegen, die nur die IDs der Computer enthält, die Zugriff auf Ihr verkabeltes Netzwerk erhalten sollen. Sie konfigurieren die Zugriffsliste, indem Sie die Konfiguration Ihrer Basisstation im AirPort Admin. Dienstprogramm öffnen und in den Titel "Zugriffssteuerung" klicken.

WICHTIG Die AirPort Zugriffssteuerung verhindert, dass Computer, die nicht in der Zugriffsliste enthalten sind, auf das an die Basisstation angeschlossene, verkabelte Netzwerk zugreifen können. Sie verhindert nicht, dass Computer in das drahtlose AirPort Netzwerk integriert werden. Informationen dazu, wie Sie Computer ohne entsprechende Berechtigung am Zugriff auf das AirPort Netzwerk hindern können, finden Sie in ["Schritt 1: Konfigurieren Sie Ihr AirPort Netzwerk" auf Seite 9](#page-8-0).

Sie können auch die MAC-Adresse einer 802.11 Drittanbieterkarte für den drahtlosen Netzwerkbetrieb in die Zugriffsliste aufnehmen. Bei den meisten Karten von Drittanbietern ist die MAC-Adresse auf einem Etikett an der Karte vermerkt.

#### Festlegen der Multicast-Rate

Die Multicast-Rate steuert die Geschwindigkeit, mit der die Basisstation Multicast- und Sendepakete überträgt. Dies ist nützlich, wenn Sie ein Programm mit Multicast-Funktion wie bestimmte Audio-/Video-Streaming-Server verwenden und die Qualität der Übertragung steuern wollen.

Wenn Sie für die Multicast-Rate einen hohen Wert angegeben haben, können nur die Clients im Netzwerk, die sich in Reichweite befinden und die von Ihnen festgelegte Geschwindigkeit erreichen, die Übertragungen empfangen. Sie können die Multicast-Rate mit 1MBit/Sek. angeben, um die Reichweite des Netzwerks über den Standardwert auszudehnen.

Sie legen die Multicast-Rate im Bereich "AirPort" des AirPort Admin. Dienstprogramms fest.

*Hinweis:* Höhere Multicast-Raten können nur angegeben werden, wenn für den Abstand der Basisstationen (vgl. ["Festlegen des Abstands der Basisstationen" auf Seite 31](#page-30-0)) der Wert "Mittel" oder "Eng" ausgewählt wurde, denn hierdurch wird die Reichweite der Basisstation eingeschränkt.

#### Störunempfindlichkeit

Wenn sich ein Mikrowellenherd in der Nähe Ihrer Basisstation befindet und häufig verwendet wird, und Verbindung zu einem AirPort Netzwerk häufig unterbrochen oder gestört wird, sollten Sie die Option "Störunempfindlichkeit aktivieren" auswählen.

Wählen Sie hierzu die Option "Störunempfindlichkeit aktivieren" im Bereich "AirPort" des AirPort Admin. Dienstprogramms aus.

#### Verwenden der Port-Umleitung

AirPort verwendet NAT (Network Address Translation), um eine IP-Adresse mit allen in das AirPort Netzwerk integrierten Computern gemeinsam zu verwenden. NAT stellt den Internet-Zugang für mehrere Computer mit einer IP-Adresse bereit, indem es jedem Computer im AirPort Netzwerk private IP-Adressen zuordnet und diese Adressen dann mit den Port-Nummern abstimmt. Wenn ein Computer in Ihrem AirPort (privaten) Netzwerk eine Informationsanforderung an das Internet sendet, erstellt die Basisstation einen Tabelleneintrag, der Port und private IP-Adresse einander zuordnet.

Wenn Sie einen Web, AppleShare oder FTP Server in Ihrem AirPort Netzwerk einsetzen, initiieren andere Computer die Kommunikation mit Ihrem Server. Da die Basisstation keine Tabelleneinträge für diese Anforderungen besitzt, hat sie keine Möglichkeit, die Informationen an die entsprechenden Computer in Ihrem AirPort Netzwerk zu leiten.

Wenn Sie sicherstellen wollen, dass Anforderungen korrekt an Ihren Web, AppleShare oder FTP Server geleitet werden, müssen Sie eine permanente IP-Adresse für Ihren Server einrichten und eingehende Informationen zur Port-Umleitung für die AirPort Basisstation bereitstellen.

Gehen Sie wie folgt vor, um die Port-Umleitung zu konfigurieren:

- 1 Starten Sie das AirPort Admin. Dienstprogramm und öffnen Sie die Konfiguration Ihrer Basisstation.
- 2 Klicken Sie in den Titel "Netzwerk".
- **3** Klicken Sie in "Portumleitung".

Klicken Sie im Fenster "Portumleitung" in "Neu" und geben Sie die folgenden Informationen ein:

- m *Öffentlicher Port:* Die Port-Nummer, die andere Computer für den Zugriff auf die von Ihrem Computer bereitgestellten Dienste verwenden werden. Beispielsweise suchen die Computer bei Port 80 nach den Web Services.
- m *Private TCP/IP-Adresse:* Die manuell zugeordnete, private IP-Adresse Ihres Computers.

m *Privater Port:* Der Port, der auf Ihrem Computer zum Bereitstellen der Dienste verwendet wird. In den meisten Fällen können Sie dieselbe Nummer wie für den öffentlichen Port verwenden.

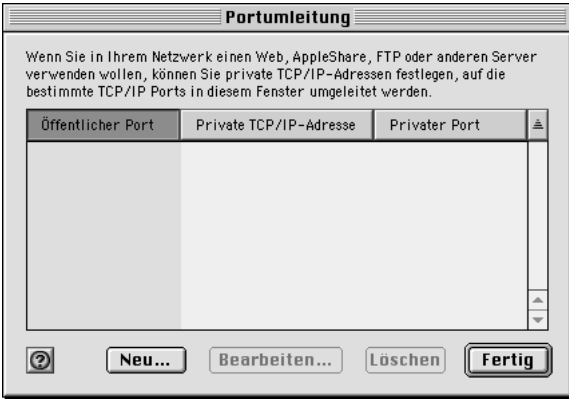

Wenn Sie die Port-Umleitung verwenden wollen, müssen Sie TCP/IP manuell auf dem Computer konfigurieren, auf dem der Web, AppleShare oder FTP Server gestartet wurde.

#### Festlegen der "DHCP-Lease"-Dauer

Legen Sie die "DHCP-Lease"-Dauer fest, um die Zeit kontrollieren zu können, die eine bestimmte IP-Adresse für einen Computer gültig ist. Diese Funktion ist besonders im Bildungssektor und in anderen Umgebungen nützlich, in denen die Benutzer häufig wechseln. Beim Verwenden einer kurzen "DHCP-Lease"-Dauer kann DHCP Netzwerke dynamisch neu konfigurieren, in denen mehr Computer als gültige IP-Adressen verfügbar sind.

Sie legen die "DHCP-Lease"-Dauer im Bereich "Netzwerk" das AirPort Admin. Dienstprogramms fest.

#### Lösen von Problemen

Wenn bei einem der AirPort Netzwerkdesigns Probleme beim Herstellen einer Verbindung auftreten, probieren Sie Folgendes:

m Stellen Sie sicher, dass die Basisstation mit dem Internet verbunden ist. Verwenden Sie dazu das Programm "AirPort". Die Computer in Ihrem AirPort Netzwerk können keine Internet-Verbindung herstellen, wenn Ihre Basisstation nicht mit dem Internet verbunden ist.

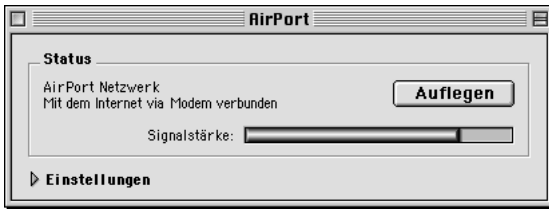

- m Überprüfen Sie Ihre Internet-Verbindung mit Ihrem Computer. Wenn Sie mit Ihrem Computer keine Verbindung herstellen können, wird das Problem möglicherweise durch Ihre Internet-Verbindung verursacht.
- Überprüfen Sie das Kontrollfeld "TCP/IP" auf Ihrem Computer. Sie sollten über eine IP-Adresse verfügen, die mit der Zahl 10 beginnt. Falls Ihre IP-Adresse mit 169 beginnt, erhalten Sie keine IP-Adresse von der AirPort Basisstation. Dies bedeutet, dass entweder die Basisstation nicht für die Bereitstellung dieser Dienste konfiguriert ist, oder dass Ihr Computer nicht mit der Basisstation kommuniziert.
- m Stellen Sie sicher, dass im Einblendmenü "Verbindung" des Kontrollfelds "TCP/IP" der Computer, die AirPort verwenden, "AirPort" ausgewählt ist. Analog dazu muss für die Computer, die Ethernet verwenden, "Ethernet" ausgewählt sein.
- Öffnen Sie auf Computern, die AirPort verwenden, das Programm "AirPort". Vergewissern Sie sich dann, dass der Computer auf das AirPort Netzwerk zugreift, das von Ihrer Basisstation erstellt wird.
- m Starten Sie Ihren Computer neu. Hierdurch wird die IP-Adresse erneuert, die Sie von der Basisstation empfangen.
- Stellen Sie sicher, dass das Feld "TCP/IP-Adressen gemeinsam nutzen" im Bereich "Netzwerk" des AirPort Admin. Dienstprogramms markiert ist.

## <span id="page-36-1"></span><span id="page-36-0"></span>KAPITEL 3

### **Hintergrundinformationen**

Der Einsatz von AirPort ist denkbar einfach. Sie integrieren Ihren Computer in Ihr AirPort Netzwerk, öffnen einen Web-Browser oder ein E-Mail-Programm und schon können Sie im Internet surfen. Aber vielleicht möchten Sie das Leistungspotenzial und die Flexibilität von AirPort optimal ausnutzen und mit Ihrem Computer zwischen verschiedenen AirPort Netzwerken wechseln oder Freunden vorübergehend Zugriff auf Ihr AirPort Netzwerk erlauben. In diesem Fall müssen Sie eventuell die Netzwerkeinstellungen Ihres Computers oder Ihrer Basisstation ändern.

Wenn Sie häufig Änderungen vornehmen, ist es hilfreich, die Netzwerkeinstellungen und ihre Bedeutung zu kennen.

Das Konfigurieren Ihres Computers erfolgt in zwei Schritten:

1 Auswählen eines Netzwerks (Ethernet oder AirPort)

Sie wählen ein Ethernet Netzwerk aus, indem Sie ein Kabel an Ihren Computer anschließen. Sie wählen ein AirPort Netzwerk aus, indem Sie es im Programm "AirPort" oder im Kontrollleistenmodul "AirPort" auswählen. Nachdem Sie die Verbindung zu einem dieser beiden Netzwerktypen hergestellt haben, ist ihre Funktionsweise gleich.

2 Konfigurieren von IP-Einstellungen

Zum Konfigurieren Ihres Computers für den Zugriff auf das Netzwerk, wählen Sie die entsprechende Netzwerkschnittstelle und definieren Ihre IP-Adresse.

Beim Konfigurieren Ihrer Basisstation müssen Sie mehr Einstellungen festlegen als bei der Konfiguration Ihres Computers, das Prinzip ist jedoch dasselbe. Damit Sie diese Einstellungen und ihre Funktionsweise besser kennen lernen, enthält dieses Kapitel Informationen zu den folgenden Themen:

- **Netzwerkgrundlagen**
- m Konfigurieren Ihres Computers für IP-Verbindungen
- AirPort Netzwerkbetrieb

#### <span id="page-37-0"></span>Netzwerkgrundlagen

#### Pakete und Datenverkehr

Die Informationen werden in Form von "Paketen" durch ein Netzwerk übertragen. Jedes Paket besitzt einen Kopfsatz, der die Herkunft und das Ziel des Pakets angibt. Dies entspricht in etwa den Angaben auf einem Briefumschlag. Der Fluss all dieser Pakete innerhalb des Netzwerks wird als "Datenverkehr" oder "Netzwerkverkehr" bezeichnet.

#### Art und Weise, in der die Informationen den Zielort erreichen

#### Hardwareadressen

Ihr Computer "beachtet" den gesamten Verkehr innerhalb seines lokalen Netzwerks und wählt die Pakete aus, die für ihn bestimmt sind. Dazu prüft er, ob im Kopfsatz der Pakete seine Hardwareadresse (auch MAC-Adresse (Media Access Control) genannt) angegeben ist. Bei dieser Adresse handelt es sich um eine Nummer, durch die Ihr Computer eindeutigidentifiziert wird.

In jedes Hardwareprodukt, das für den Netzwerkbetrieb eingesetzt wird, muss permanent eine eindeutige Hardwareadresse eingebettet sein. Die Hardwareadresse Ihrer AirPort Karte wird als AirPort ID bezeichnet.

#### IP-Adressen

Da das Internet ein Netzwerk aus Netzwerken ist (die Millionen von Computern miteinander verbinden), sind die Hardwareadressen allein nicht ausreichend, um Informationen über das Internet zu übertragen. Für Ihren Computer wäre es ein aussichtsloses Unterfangen, seine Pakete im weltweiten Netzwerkverkehr zu finden. Außerdem wäre es für das Internet unmöglich, den gesamten Datenverkehr zu den einzelnen Netzwerken zu transportieren.

Aus diesem Grund besitzt Ihr Computer außerdem eine IP-Adresse (Internet Protocol), die ganz genau definiert, wo und in welchem Netzwerk er sich befindet. Die IP-Adressen stellen sicher, dass Ihr lokales Ethernet Netzwerk nur den Netzwerkverkehr empfängt, der für es bestimmt ist. Wie das hierarchische System, das zum Definieren von Postleitzahlen, Straßenbezeichnungen und -nummern verwendet wird, werden die IP-Adressen gemäß ganz bestimmten Regeln erstellt. Zudem wird die Zuordnung dieser Adressen sorgfältig überwacht.

Sie können sich eine Hardwareadresse wie Ihren Namen vorstellen: Er ist eindeutig und dient dazu, Sie permanent zu identifizieren. Er lässt jedoch keine Rückschlüsse über Ihren Aufenthaltsort zu und ist daher nur in einer lokalen Umgebung hilfreich. Eine IP-Adresse entspricht den Informationen in Ihrer Anschrift, die es ermöglichen, Briefe und Pakete ordnungsgemäß zuzustellen.

#### Regeln für das Senden von Informationen (Protokolle)

Ein Protokoll ist ein Regelwerk, das bestimmt, wie die Kommunikation erfolgt. Ein Netzwerkprotokoll kann z. B. festlegen, wie Informationen formatiert und adressiert werden, ebenso wie es eine Standardmethode zum Adressieren eines Briefumschlags gibt.

#### Wichtige Netzwerkgeräte

#### **Bridges**

Eine Bridge verbindet zwei Netzwerke auf Hardwareebene. Für andere Protokolle sind diese beiden Netzwerke identisch.

#### Router

Ein Router verbindet zwei IP-Netzwerke. Anders als bei einer Bridge, die Netzwerke auf Hardwareebene miteinander verbindet, leitet ein Router den IP-Netzwerkverkehr auf der Grundlage von Informationen weiter, die in seinen Routing-Tabellen enthalten sind. Eine Routing-Tabelle ordnet IP-Adressen und Hardwareadressen einander zu. Der Router versieht jedes eingehende IP-Paket mit der Hardwareadresse, die dieser IP-Adresse zugeordnet ist. Das Ergebnis davon ist, dass das Paket vom richtigen Computer innerhalb des Hardwarenetzwerks in Empfang genommen werden kann.

#### DNS (Domain Name Server)

Netzwerke (Domains) im Internet besitzen Namen, die ihren IP-Adressen entsprechen. Ein Domain Name Server verwaltet eine Liste von Domain Namen und zugehörigen Adressen. Dadurch ist es möglich, dass Sie die Apple Web-Site besuchen können, indem Sie www.apple.com anstelle der IP-Adresse eingeben.

#### Wichtige Netzwerkfachbegriffe

#### TCP/IP (Transport Control Protocol/Internet Protocol)

TCP/IP ist eine Sammlung von Protokollen, die nahezu jeder Form der Kommunikation im Internet zu Grunde liegt.

#### DHCP (Dynamic Host Control Protocol)

DHCP ist eine Methode des automatischen Zuordnens von IP-Adressen. Die Adressen werden nicht einzelnen Benutzern zugeordnet, sondern der DHCP-Server ordnet sie dann zu, wenn die Clients sie benötigen. Für die Benutzer bedeutet dies, dass sie nicht mehrere Felder langer Adressen eingeben müssen, sondern einfach DHCP als ihre Konfigurationsmethode für den IP-Netzwerkbetrieb auswählen.

#### PPP (Point-to-Point Protocol)

PPP ist das am häufigsten verwendete Protokoll für das Bereitstellen von IP-Diensten über ein Wählmodem.

#### PPPoE (Point-to-Point Protocol over Ethernet)

PPPoE ist ein Protokoll, das bei einigen DSL-Leitungen zum Bereitstellen von IP-Diensten verwendet wird. Dieses Protokoll ermöglicht DSL-Netzwerkanbietern die Abrechnung mit ihren Kunden, die ihre vorhandenen PPP-Geräte verwenden. Wenn Ihr Internet-Anbieter Ihnen eine PPPoE-Verbindungssoftware wie EnterNet oder MacPoET bereitgestellt hat, stellen Sie die Verbindung via PPPoE her. Mit AirPort ist es nicht erforderlich, ein PPPoE-Programm eines Drittanbieters zu verwenden.

#### NAT (Network Address Translation)

NAT wird verwendet, um eine IP-Adresse mit mehreren Computern gemeinsam zu verwenden. Ein als NAT-Router eingesetztes Gerät verwendet eine Sammlung "privater" IP-Adressen (im Bereich von 10.0.1.2 bis 10.0.1.254), um mehreren Computern den Zugriff auf das Internet mit einer "öffentlichen" IP-Adresse zu ermöglichen. Wenn ein Computer, der eine private IP-Adresse verwendet, Informationen aus dem Internet anfordert, vermerkt der NAT-Router den Computer, von dem die Anforderung stammt, und sendet die Informationen unter Verwendung seiner eigenen IP-Adresse an das Internet. Wenn die Rückantwort vom Internet eintrifft, leitet der NAT-Router das Paket an den entsprechenden Computer.

#### IP-Teilnetzwerk

Ein IP-Teilnetzwerk ist ein lokales Netzwerk, das durch IP-Netzwerknummern definiert wird. Das Herstellen einer Verbindung zu einem Teilnetzwerk umfasst das Verbinden zum entsprechenden Hardwarenetzwerk und das Konfigurieren von IP für dieses Netzwerk.

#### <span id="page-40-0"></span>Konfigurieren Ihres Computers für IP-Verbindungen

Damit Sie Ihren Computer für IP-Verbindungen konfigurieren können, müssen Sie sicherstellen, dass Ihr Computer mit dem richtigen Netzwerk verbunden und dass die IP-Einstellungen korrekt konfiguriert sind.

#### Auswählen eines Netzwerks

Bei einem Ethernet Netzwerk können Sie das Netzwerk auswählen, indem Sie ein Ethernet Kabel an den Ethernet Anschluss Ihres Computers anschließen.

Bei AirPort verwenden Sie das Programm "AirPort" oder das Kontrollleistenmodul "AirPort", um ein verfügbares AirPort Netzwerk auszuwählen.

#### Konfigurieren der IP-Einstellungen

Das Konfigurieren der IP-Einstellungen erfolgt in zwei Schritten: Auswählen einer Netzwerkschnittstelle und Auswählen einer Konfigurationsmethode.

Sie wählen die Netzwerkschnittstelle im Kontrollfeld "TCP/IP" im Einblendmenü "Verbindung" aus. Wählen Sie "Ethernet" aus, wenn Sie eine Verbindung zu einem Ethernet Netzwerk herstellen. Wählen Sie "AirPort" aus, wenn Sie eine Verbindung zu einem AirPort Netzwerk herstellen.

Sie wählen die Konfigurationsmethode aus dem Einblendmenü "Konfigurationsmethode" im Kontrollfeld "TCP/IP" aus. Die drei am häufigsten verwendeten Methoden sind "PPP", "DHCP" und "Manuell".

- **PPP** wird für Wählverbindungen zum Internet verwendet.
- m DHCP wird häufig für Ethernet Netzwerke und von Anbietern mit DSL-Modem oder Kabelmodem verwendet.
- m Manuelle Konfigurationen werden in Ethernet Netzwerken und manchmal von Anbietern mit DSL-Modem oder Kabelmodem verwendet. Die geeigneten Konfigurationsinformationen erhalten Sie von Ihrem Netzwerkadministrator oder Internet-Anbieter.

Falls Probleme beim Herstellen der Verbindung zum Internet auftreten, überprüfen Sie als Erstes diese beiden Einstellungen auf Ihrem Computer.

#### Für den IP-Netzwerkbetrieb verwendete Software

Sie werden verschiedene Kontrollfelder für den Netzwerkbetrieb auf Ihrem Computer verwenden. Diese Kontrollfelder dienen folgenden Zwecken:

#### Kontrollfeld "TCP/IP"

Sie verwenden das Kontrollfeld "TCP/IP" zum Konfigurieren Ihres Computers für den IP-Netzwerkbetrieb. Die Informationen in diesem Kontrollfeld müssen korrekt sein, damit die Verbindung zum Internet hergestellt werden kann.

Zum Konfigurieren der Hardware verwenden Sie das Einblendmenü "Verbindung".

Zum Konfigurieren der IP-Einstellungen verwenden Sie die verbleibenden Felder des Kontrollfelds.

#### Kontrollfeld "AppleTalk"

AppleTalk ist ein Protokoll, das in lokalen Netzwerken verwendet wird. Wenn Sie in einem Netzwerk arbeiten, das AppleTalk verwendet, können Sie im Kontrollfeld "AppleTalk" die für den AppleTalk Netzwerkbetrieb zu verwendende Schnittstelle angeben. Für konsistenten IP-Netzwerkbetrieb sollten Sie hier dieselbe Schnittstelle angeben wie im Kontrollfeld "TCP/IP".

#### Kontrollfeld "Remote Access"

Sie verwenden das Kontrollfeld "Remote Access" zum Angeben der Telefonnummer, des Benutzernamens und des Kennworts für den Aufbau einer Internet-Wählverbindung mit Ihrem Computer. Wenn Sie eine Wählverbindung zum Internet verwenden, überträgt der AirPort Assistent die Einstellungen in Ihrem Kontrollfeld "Remote Access" an die Basisstation. Sie verwenden das Kontrollfeld "Remote Access" nicht, wenn Sie die Verbindung via AirPort herstellen.

#### Kontrollfeld "Apple Umgebungsassistent"

Sie können das Kontrollfeld "Apple Umgebungsassistent" verwenden, um Gruppen von TCP/IP, AppleTalk und Remote Access Konfigurationen zu verwalten. Wenn Sie weitere Informationen über den Umgebungsassistenten wünschen, wählen Sie "Mac Hilfe" aus dem "Menü "Hilfe".

#### <span id="page-42-0"></span>AirPort Netzwerkbetrieb

#### Für den AirPort Netzwerkbetrieb verwendete Software

#### Programm "AirPort"

Sie verwenden das Programm "AirPort" für folgende Zwecke:

- m Aktivieren oder Deaktivieren von AirPort
- m Überwachen der Signalqualität der drahtlosen AirPort Verbindung
- m Feststellen der AirPort ID (Hardwareadresse Ihrer AirPort Karte)
- m Überprüfen des Verbindungsstatus einer AirPort Basisstation, die für einen Internet-Anbieter mit Wählverbindung konfiguriert ist
- m Auswählen eines AirPort Netzwerks
- m Konfigurieren einer Software-Basisstation
- m Einrichten eines Computer-zu-Computer-Netzwerks bzw. Zugreifen auf ein solches Netzwerk
- m Aktivieren der Auswahl geschlossener Netzwerke

#### Kontrollleistenmodul "AirPort"

Sie können das Kontrollleistenmodul "AirPort" für folgende Zwecke verwenden:

- m Aktivieren oder Deaktivieren von AirPort
- m Überwachen der Signalqualität der drahtlosen AirPort Verbindung
- m Auswählen eines AirPort Netzwerks
- $\blacksquare$  Öffnen des Programms "AirPort"
- m Einrichten eines Computer-zu-Computer-Netzwerks bzw. Zugreifen auf ein solches Netzwerk

#### AirPort Admin. Dienstprogramm

Sie verwenden das AirPort Admin. Dienstprogramm zum Festlegen optionaler, erweiterter Einstellungen. Das AirPort Admin. Dienstprogramm dient folgenden Zwecken:

- m Laden der Basisstationskonfiguration auf Ihren Computer
- m Ändern der Konfiguration Ihres Computers
- m Laden der geänderten Konfiguration auf die Basisstation
- m Aktualisieren der Basisstationssoftware

#### Verwenden der AirPort Basisstation

#### Schnittstellen der Basisstation

Sie konfigurieren die AirPort Basisstation, indem Sie festlegen, wie ihre Netzwerkschnittstellen verwendet werden sollen. Die AirPort Basisstation verfügt über drei Netzwerkschnittstellen:

- m *AirPort Schnittstelle:* Die AirPort Schnittstelle baut das AirPort Netzwerk auf, in das Air-Port fähige Computer integriert werden können. Die Basisstation kann IP-Dienste wie DHCP und NAT über diese Schnittstelle bereitstellen. Die Basisstation kann die AirPort Schnittstelle nicht verwenden, um eine Verbindung mit dem Internet herzustellen.
- m *Modemschnittstelle:* Die Modemschnittstelle wird verwendet, um PPP-Verbindungen zum Internet herzustellen. Diese Verbindungen stellen IP-Dienste für die Basisstation bereit.
- m *Ethernet Schnittstelle:* Die Ethernet Schnittstelle kann IP-Dienste für lokale Ethernet Clients bereitstellen und Internet-Verbindungen herstellen.

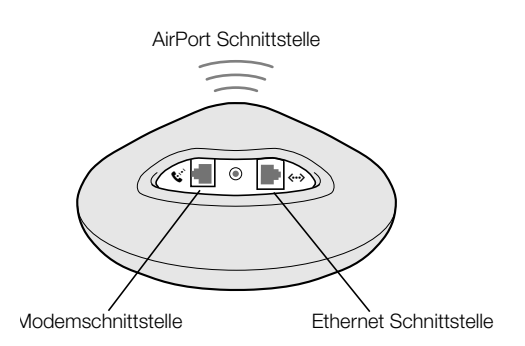

#### Funktionen der Basisstation

m *Bridge:* Durch Verbinden eines AirPort Netzwerks mit einem Ethernet Netzwerk fungiert die Basisstation als Bridge.

Die AirPort Basisstation ist nicht standardmäßig als Bridge konfiguriert. Wenn Sie die Basisstation auf diese Weise nutzen wollen, müssen Sie das AirPort Admin. Dienstprogramm verwenden, um die Konfiguration der Basisstation zu ändern. Weitere Informationen dazu finden Sie in Kapitel 2.

m *NAT-Router:* Eine der leistungsstärksten Funktionen der AirPort Basisstation ist die Fähigkeit, eine Internet-Verbindung mit mehreren Computern gemeinsam zu verwenden. Die Basisstation fungiert als Router, um diesen Dienst bereitstellen zu können. Die Basisstation lässt sich so konfigurieren, dass sie Bridging- und Routing-Dienste gleichzeitig bereitstellt.

m *DHCP-Server:* Wenn Sie die Basisstation für die Rolle als DHCP-Server konfigurieren, stellt sie IP-Adressen für Client-Computer bereit, die für das Abrufen von IP-Adressen via DHCP konfiguriert sind. Der Einsatz von DHCP vereinfacht die IP-Konfiguration für Client-Computer, da die Benutzer dieser Client-Computer keine eigenen IP-Informationen eingeben müssen.

#### Konfigurieren des Internet-Zugangs über die AirPort Basisstation

Wie Ihr Computer, so muss auch die AirPort Basisstation mit den entsprechenden Hardwareund IP-Netzwerkinformationen für den Zugang zum Internet konfiguriert werden. Zum Bereitstellen der Internet-Konfigurationsinformationen können Sie den AirPort Assistenten verwenden, um die Internet-Einstellungen Ihres Computers auf die Basisstation zu übertragen. Der Assistent stellt Ihnen dann eine Reihe von Fragen und bestimmt anhand Ihrer Antworten, wie die anderen Schnittstellen der Basisstation zu konfigurieren sind.

Verwenden Sie das AirPort Admin. Dienstprogramm, um komplexere Konfigurationen einzurichten. Entsprechende Anleitungen dazu finden Sie in Kapitel 2.